## Instructions for recording Give Me Five/Performance review direct to Employee Self Service (ESS)

A record of a completed Give Me Five/Performance Review conversation can be added directly to ESS by an individual employee upon agreement and after your review discussion with your manager.

## What you will need:

■ Your Network login ID and password

## A record will appear in Chris21 immediately and in the BAR report the next work day

## How to upload a record

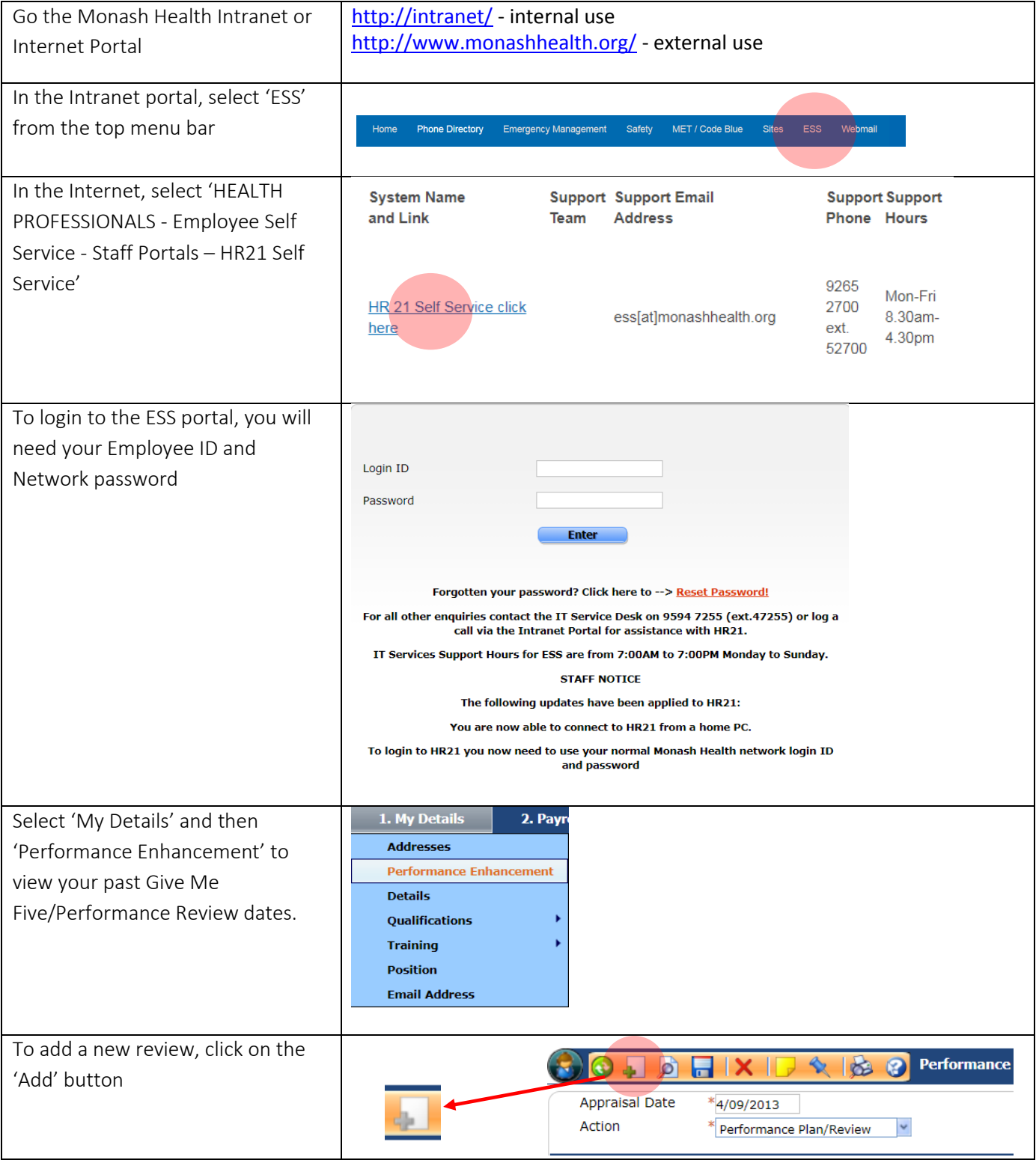

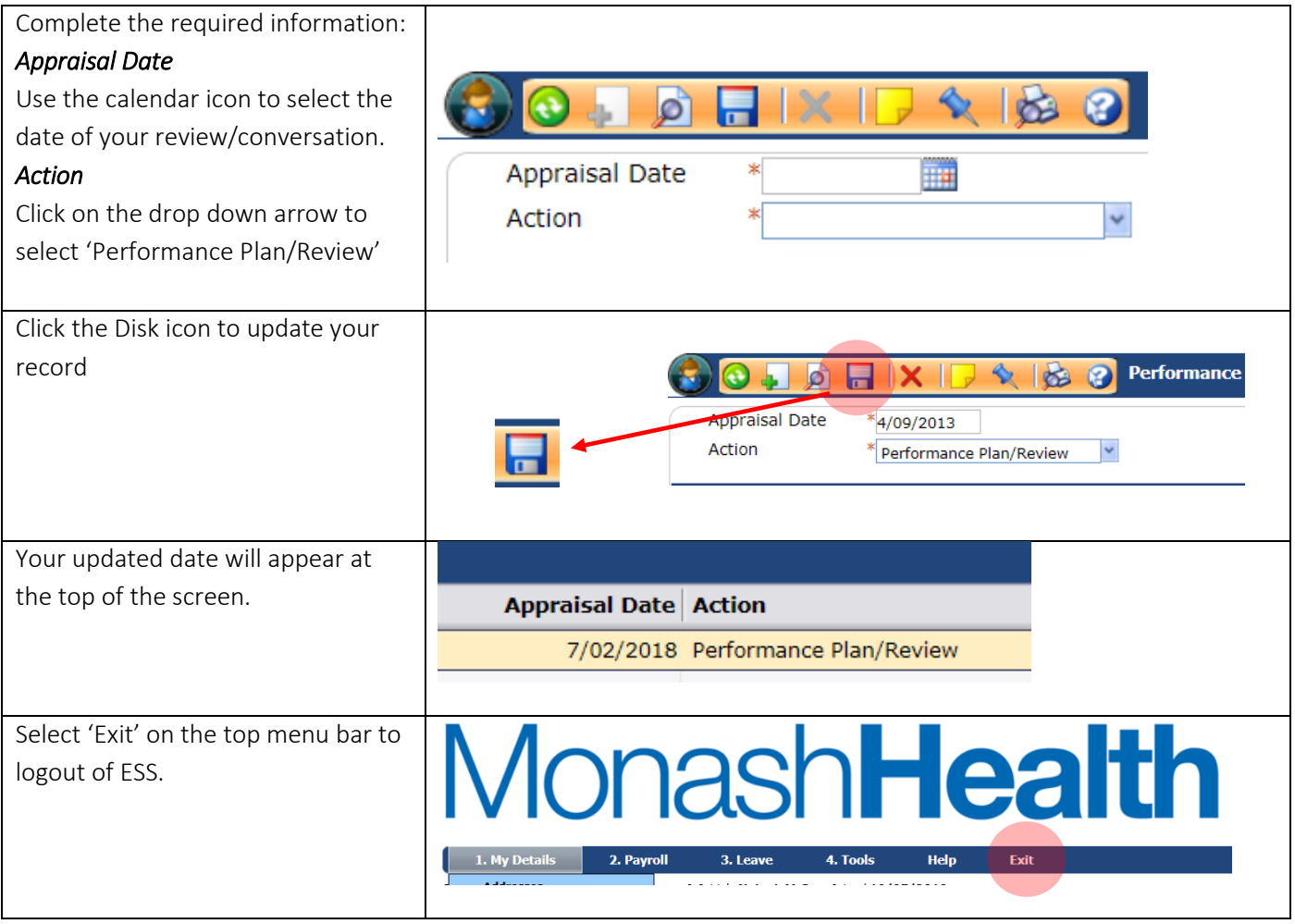

A record will appear in Chris21 immediately and in the BAR report the next work day